# **O**enfoldsystems<br>Debugging Zope NOLA 2006 J. Cameron Cooper

#1 Copyright Enfold S ys tems C:\Documents and S ettings\arunyan\Desktop\presentations \debugging2006.odp |3/31/06, 12:31:38 PM

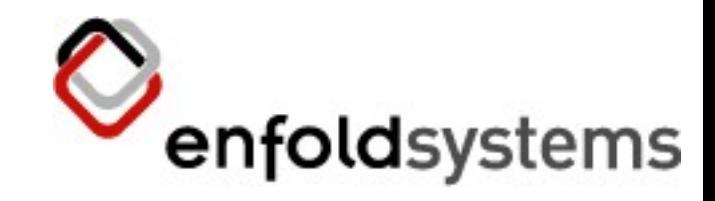

#### Who's this guy?

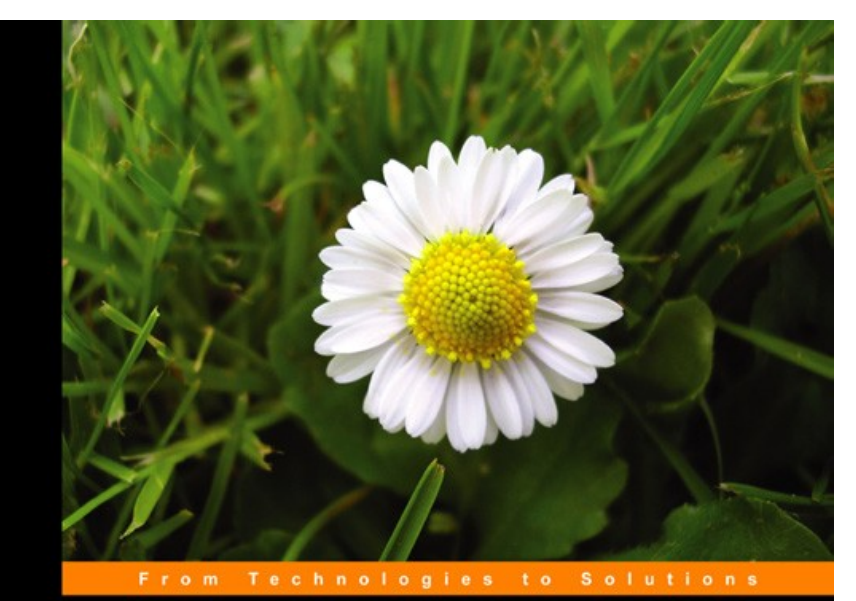

**Content Management With** 

**Plone** 

An in-depth and comprehensive guide to the Plone content management system.

**Cameron Cooper** 

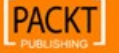

enfoldsystems

CONNE  $\mathbf{s}$ 

#2 Copyright Enfold S ys tems

C:\Documents and S ettings\arunyan\Desktop\presentations \debugging2006.odp |3/31/06, 12:31:38 PM

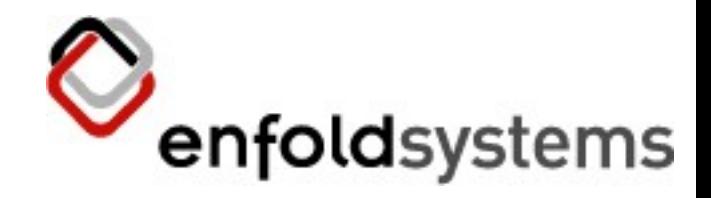

# Debugging ain't simple

- It's also not just one thing
- We'll look at a few strategies
	- lots of stuff for a few minutes
- This is just an introduction
	- you can see code online
- Lots of other resources out there

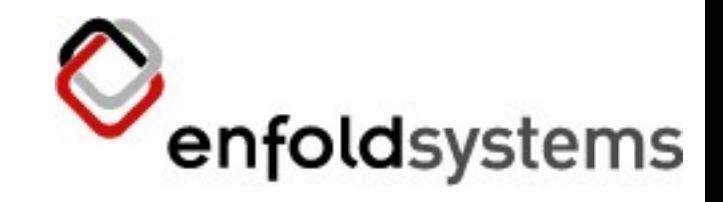

#### Tracebacks

- What you get when something fails
- In error\_log or event log
- Absolutely essential for debugging
	- Always include the traceback!
	- Always!
	- S eriously.
- Tells you the code path
	- $-$  But not the values

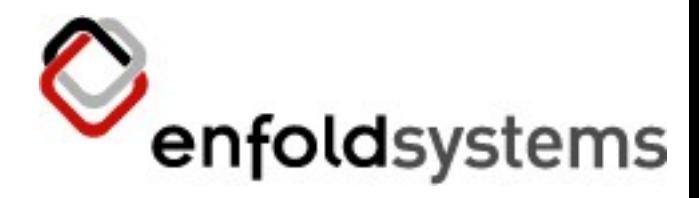

# Reading Tracebacks

• Bottom up

 $-$  In Zope, the top few lines are chaff

#### ● Example:

Traceback (innermost last):

Module ZPublisher.Publish, line 101, in publish Module ZPublisher.mapply, line 88, in mapply Module ZPublisher.Publish, line 39, in call\_object Module Products.CMFCore.FSPythonScript, line 108, in \_\_call Module Shared.DC.Scripts.Bindings, line 306, in call Module Shared.DC.Scripts.Bindings, line 343, in  $\bar{b}$ indAndExec Module Products.CMFCore.FSPythonScript, line 163, in exec Module None, line 4, in zipupload

- <FSPythonScript at /Plone/zipupload>
- Line 4

TypeError: doTransform() takes at least 3 arguments (2 given)

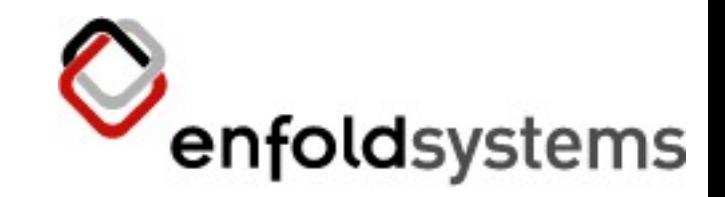

# Verbose Security

- That 'hot found'' traceback isn't very helpful
- Turn on verbose-security in zope.conf
	- Or install VerboseS ecurity in < 2.8.3

#### ● Example:

Unauthorized: Your user account does not have the required permission. Access to 'addHelpCenterTutorial' of (\_\_FactoryDispatcher\_\_ instance at 023E57E0) denied. Your user account, tester, exists at /mysite/acl\_users. Access requires Add portal content Permission, granted to the following roles: ['Manager', 'Owner']. Your roles in this context are ['Authenticated', 'Member'].

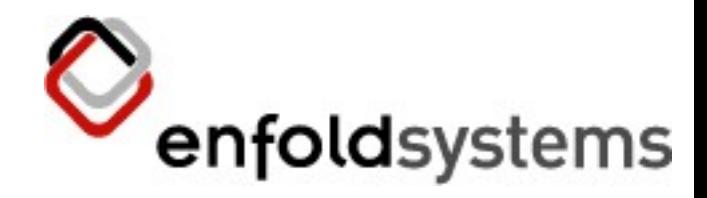

# When Tracebacks Fail

- You don't always get a traceback
	- Bad behavior, for example
- How did it get there?
	- You don't see the values
- Previously run code is the problem
	- It's already out of the stack, but its side effects remain

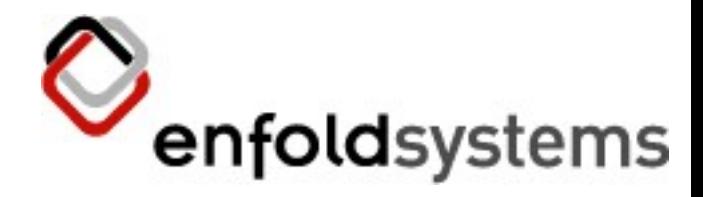

# What's that code doing?

- Think real hard
- Logging printing
- Parallel execution
- Watch execution live

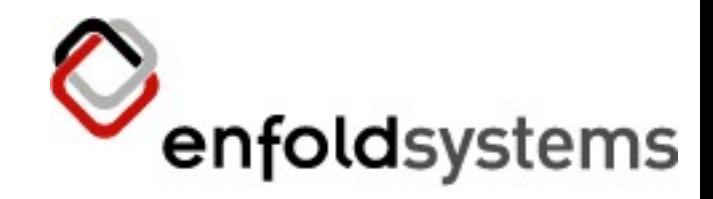

# Think real hard

- Mental algorithm prover
	- Use when coding  $=$  less debugging
- Not a bad approach
	- until you have to carry too much state
- $\bullet$  Can't teach it here
	- May or may not be teachable at all

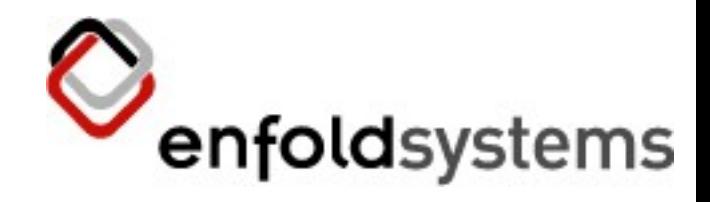

# Logging/Printing

- Old school
	- but still effective
- Easiest way to watch lots of iterations
- Two ways:
	- Insert print
		- Watch foreground console
	- Insert log
		- tail -f is good
		- S ometimes can be left in for later use

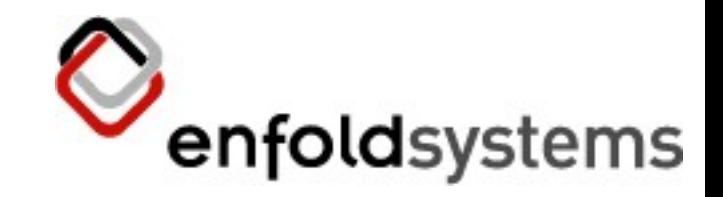

#### Parallel Execution

- Python has a console: use it!
	- useful for creating algorithms without intervening layers
	- or the restart/run cycle
- Zope "debug" console
	- S ame as above, but a live Zope available
- Turns into doctests

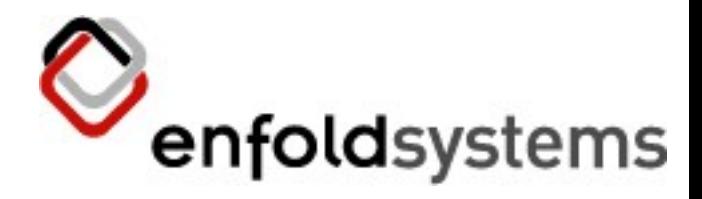

# Watch Execution Live

- pdb!
- Trustme, it's not scary
- We get to step through the code
	- What is it doing?
	- What are the values?
- $\bullet$  Can't change course, though

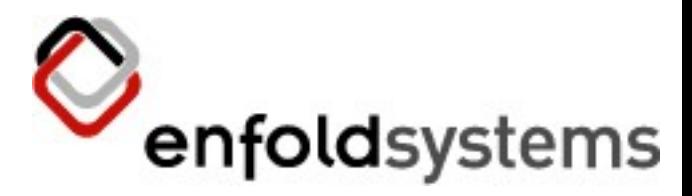

# Enough Theory Already!

• Let's see how...

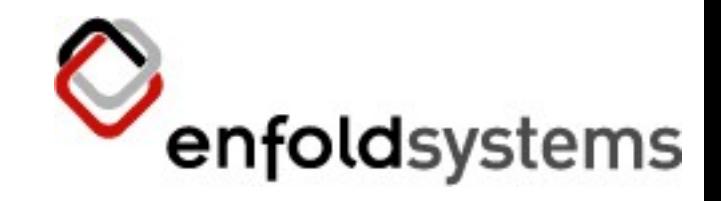

# Logging

- zLOG (deprecated)
	- from zLOG import zLOG, DEBUG
	- zLOG("Module name" , DEBUG, "message")
- Python logging
	- from logging import getLogger
	- logger = getLogger(name)
	- logger.debug("message")
- plone\_log
	- context.plone\_log("message")

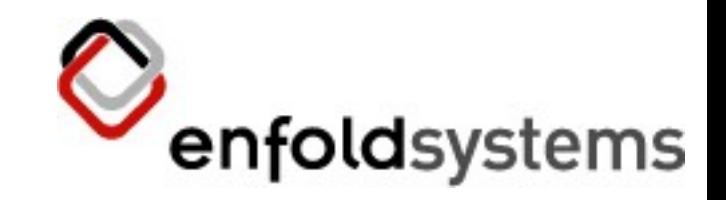

# Debug Console

- You know how to launch a Python console – what if you need to interact with Zope?
- Attach a Python console to your ZODB
	- ask it questions
	- poke it
- ZEO makes this easier
	- leave regular instance running
	- but not entirely necessary

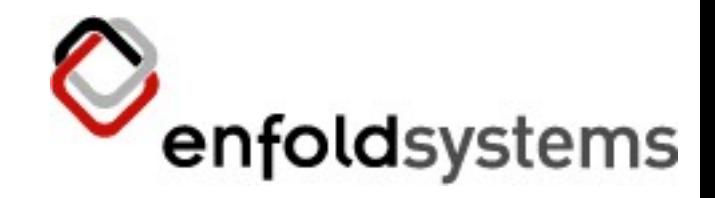

# Unixish Systems

- · Justsay zopectl debug
- It's really that simple
	- No ZEO? S hut down Zope first
	- But you should be running ZEO anyway
		- That's another talk
- Zope root bound to app

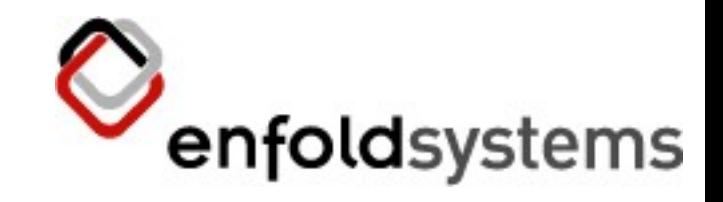

# Windows

- zopect unavailable on Windows
- Plone S hell
	- enfoldsystems.com/Products/Open/PloneS hell
	- same idea, with other nifty features
- Install wxPython in Zope Python path
	- site-packages
- Install PloneS hell similarly
- C:\Program Files\Plone 2\Python>python.exe Lib\site-packages\Shell\start.py ..\Data

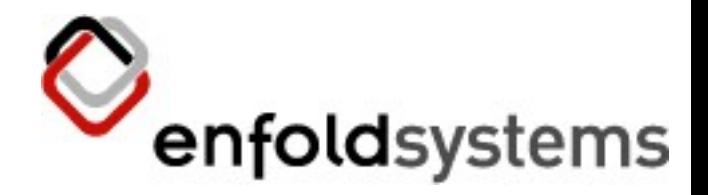

# What do we have here?

- Python prompt
- Handle on Zope root
	- same data as though the web
	- call methods, get or set attributes
- We're in a transaction
	- nothing we do is permanent unless we commit
	- changes to other instances don't come here unless we ask

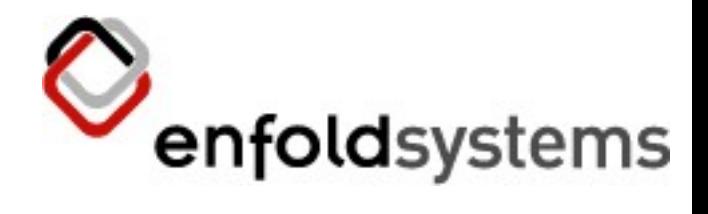

# Example

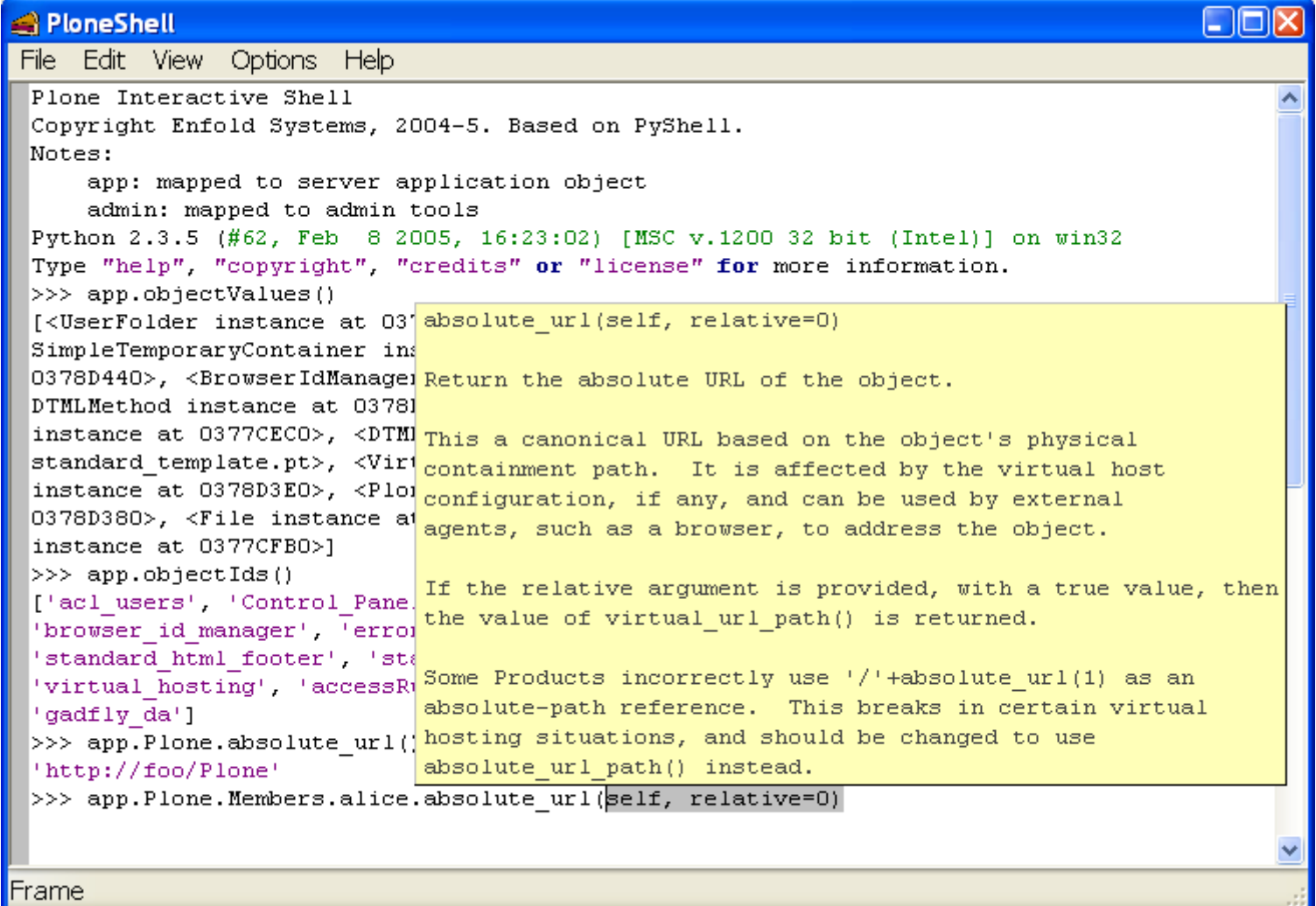

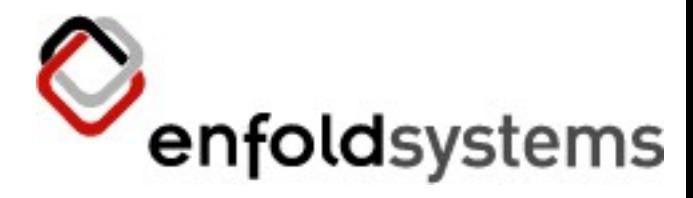

# Plone Shell Goodies

- Highlighting
- Call tips
	- show what parameters a method takes
- Auto completion
	- there are ways to get this for general console
- Based on PyS hell (part of PyC rust in wxPython)

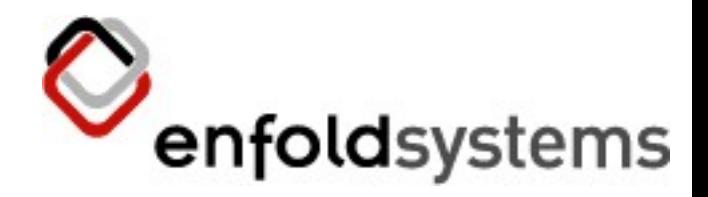

# What can I do with this?

- Extract values unavailable TTW
- Call methods unavailable TTW
- Administrative tasks
- S hadow existing code to see what it does
	- or to test changes
- Develop algorithms
- Write doctests
- Anything!

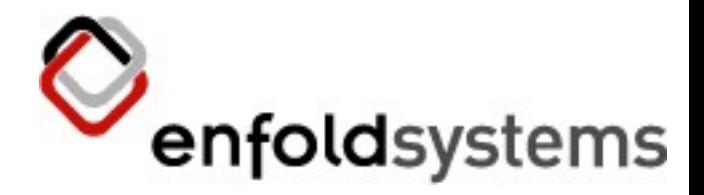

# Dealing with the Transaction

- It's a sandbox
- Aborted on close; changes lost
- To commit, say
	- $-$  import transaction; transaction.commit()
	- *deprecated version:* get\_transaction().commit()
	- *force abort:*transaction.abort()
- To update:
	- app.\_p\_jar.sync()

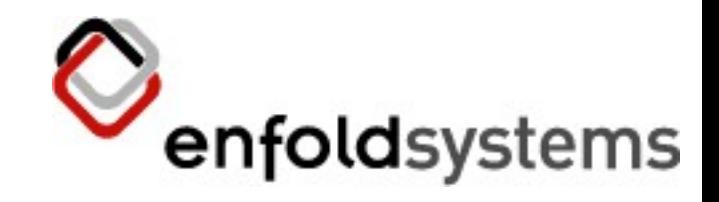

# **Security**

- You 're not any particular user
- Only explicit security checks will notice
- To become someone, say:
	- from AccessControl.S ecurityManagementimport newS ecurityManager
	- alice = app.acl\_users.getUser('alice')
	- newS ecurityManager(alice)

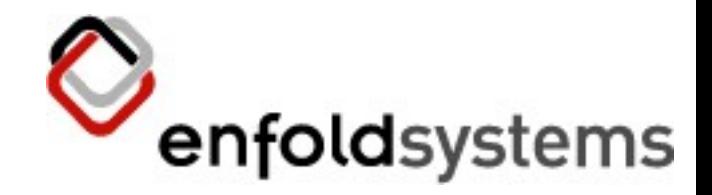

# Up Close and Personal

- We can also watch execution in progress
- No simulation! Live data! Introspection!
- Watching only; no manipulation.
- Attach a debugger at a certain point

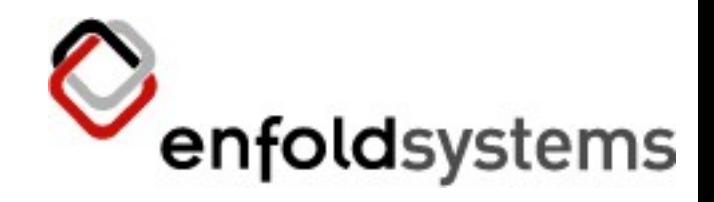

# pdb

- Standard Python debugger
	- some IDEs will do the same thing
- See Python docs for pdb package
- S tarts working only at specific 'break points"
	- no need to look at all the overhead code
- Many ways to set a break point
- Almost always will use
	- import pdb; pdb.set\_trace()

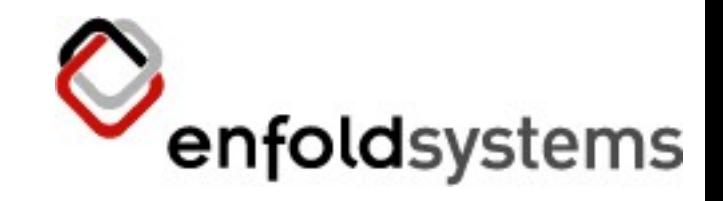

#### But where?

- Before whatever code you want to watch
	- tracebacks will often provide a clue
- S ometimes in other people's code
	- break the "never touch external code"rule
	- it's okay, it's not permanent
- NOT in Python S cripts; use zdb
- Don't forget to remove it!
	- "Hey, why 's Zope hanging? "

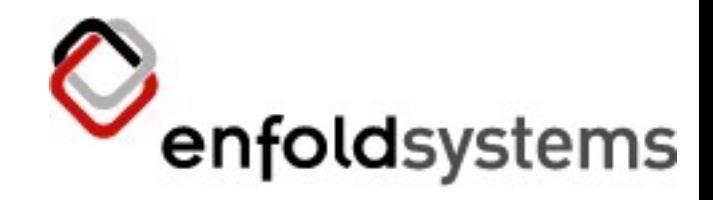

# Trigger the code

- Reload the web browser
- In debug console:
	- import Zope
	- Zope.debug(url, u=user)
		- simulates a request
- Postmortem mode launches with exception
	- Zope.debug(url, u=user, pm=1)
	- $-$  don't have to insert trace point
	- can't step through code, but can see values

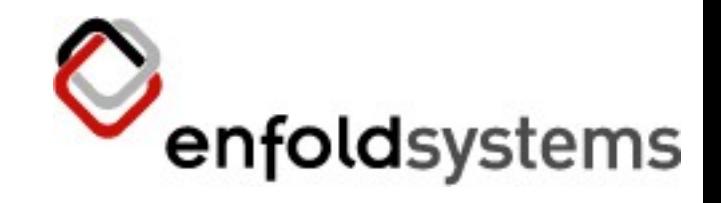

# Using pdb

- pdb starts when it hits a break point
- You get a prompt like:

– (Pdb)

- Then you can type various commands
- Say? or see Python lib docs for list of commands
	- most commands have long form and short form (one letter)

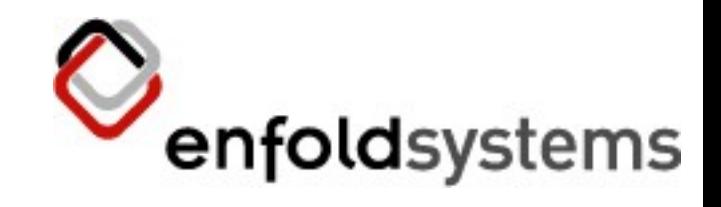

# Usually...

- r(eturn) to get out of the set\_trace method
- w(here) to get a non-error stack trace
- l(ist) to show the surrounding code
- $\bullet$  n(ext) or s(tep) to go to the next line
	- step goes inside functions, next doesn't
- c(ontinue) to run uninterrupted until the next break point
- Name of any variable to see its value

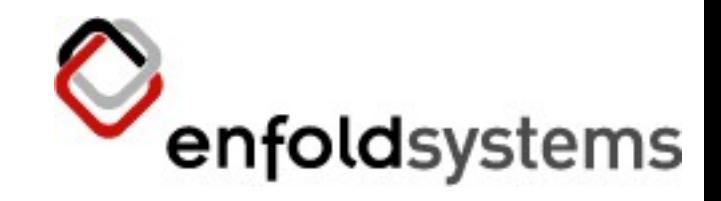

## Example

- Simple application ZipDealer
- Calculates prefix of zip file contents
- But when we get a certain file, it fails
- We put in a pdb break point to watch the code

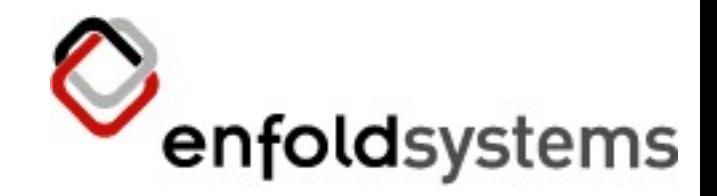

## So what happens?

- As we watch, we see prefix is not calculated with a 1 element file.
	- A simple oversight.
- We can add a new case to fix this.

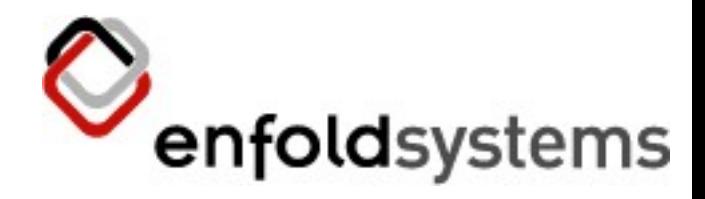

#### Advanced Topics

• Hope we have time...

#32 Copyright Enfold S ys tems C:\Documents and S ettings\arunyan\Desktop\presentations \debugging2006.odp |3/31/06, 12:31:38 PM

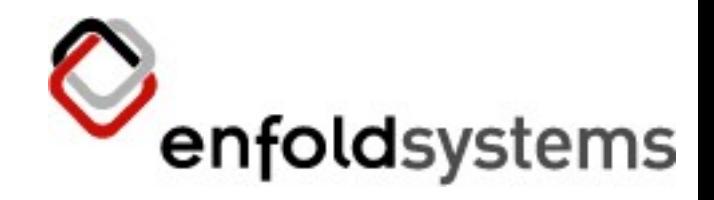

#### Preemptive Strike

- Automated tests!
	- They will save your life.
	- And make it easier.
	- S eriously.
- You can even attach pdb in a failing test
- Keep tabs on a third party resource with daily runs
- Writing tests? That's another talk.

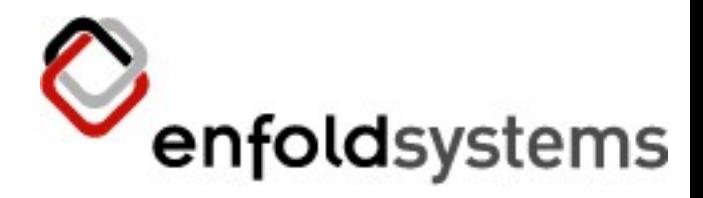

# Debugging Spinning Process

- Also, long-running process
- DeadlockDebugger product
	- threadframe Python module
- Visit special URL (manage\_debug\_threads)
- S hows current stack of each thread
- Run several times
	- same thing? S uspicious!
- Turn off when you're done!

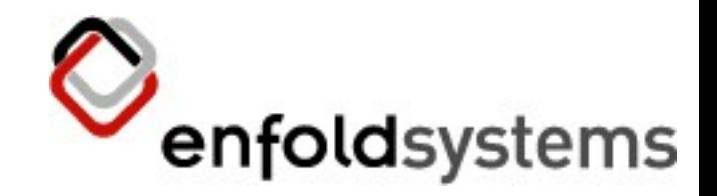

# Transaction Contents

- What have we modified in the transaction
- During transaction
	- $t = get_{transaction}$
	- t.\_objects
- After commit
	- fsdump
		- provides hex oids like 0000000000000001
	- map to object with
		- $\bullet$  o = app.\_p\_jar['\x00\x00\x00\x00\x00\x00\x01']

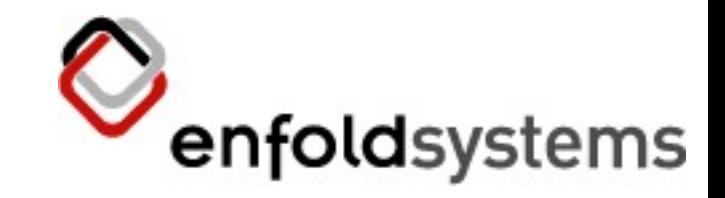

#### Broken objects

- POS KeyError?
	- locate with fsrefs.py, and get object like previously with oid
	- walk tree until something throws POS Key
- 'Load state'' error also provides uid
	- To turn hex number (0x0a4b) into string:
		- from ZODB utils import p64
		- $\bullet$  p64(0x45aa) == '\x00\x00\x00\x00\x00\x00E\xaa'
- container.manage\_delObjects(id)

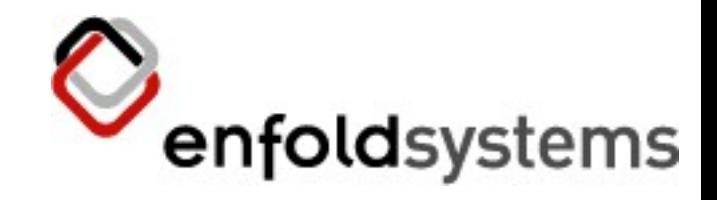

#### That's it

• Any questions?

#37 Copyright Enfold S ys tems C:\Documents and S ettings\arunyan\Desktop\presentations \debugging2006.odp |3/31/06, 12:31:38 PM